## HCC COVID-19 PRE-SCREENING Resources

## Pin survey to home screen on Android

Pinning survey to a home screen on Android makes it available for quick entry. This is especially useful for survey that need to be filled in on a regular basis. After opening the form, *but before answering any questions*, **launch Chrome for Android** and open the survey:

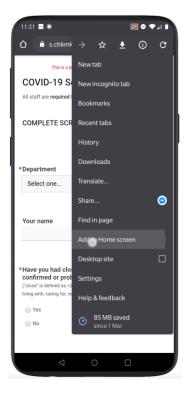

Before you start to the form, tap the **menu** button and tap **'Add to home screen'** 

1:21 0 COVID-19 Screening Form Add to Home screen COVID-19 Screening A Your name G Screening Screenings  $a^{1} z^{2} e^{3} r^{4} t^{5} y^{6} u^{7} i^{8} o^{9} p^{0}$ dfghjklm q s  $\langle \times \rangle$  $\hat{\mathbf{\Omega}}$ хсурп ?123 Nederlands

Enter a **name** for the shortcut and click **'Add'** 

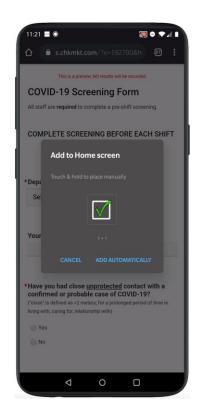

Click 'Add automatically'

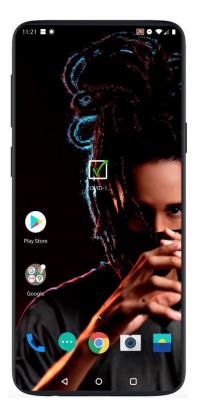

Chrome will add it to **your home screen**